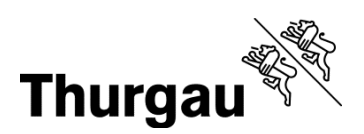

## **WLAN im Haus**

## **In wenigen Schritten sind Sie mit Ihrem mobilen Gerät im Internet.**

- 1. WLAN aktivieren und mit **Gast.tg.ch** verbinden
- 2. Starten des Browsers
- 3. Falls nicht automatisch erfolgt, Aufruf der Internetseite **https://login.gast.tg.ch**
- 4. Bei der ersten Anmeldung auf den Link "**Oder registrieren Sie sich für den Gast-Zugang**" klicken
- 5. E-Mail-Adresse und Mobiltelefonnummer (z.B. 0785863797, +41785863797) eingeben
- 6. Per SMS wird das Passwort zugestellt
- 7. Anmelden: Benutzername (E-Mail-Adresse) und Passwort eingeben
- 8. Bestätigung der Nutzungsbestimmungen
- 9. Auf "Weiter" klicken, um die Verbindung zum WLAN herzustellen.

Achtung: Eine Registrierung ist für 5 Tage gültig. Während dieser Zeit können Sie sich mit der angegebene E-Mailadresse und dem erhaltenen Passwort anmelden. Erst nach Ablauf dieser Frist ist eine neue Registrierung notwendig.